Abfallüberwachungssystem

## <span id="page-0-0"></span>**Katalog-Löschung**

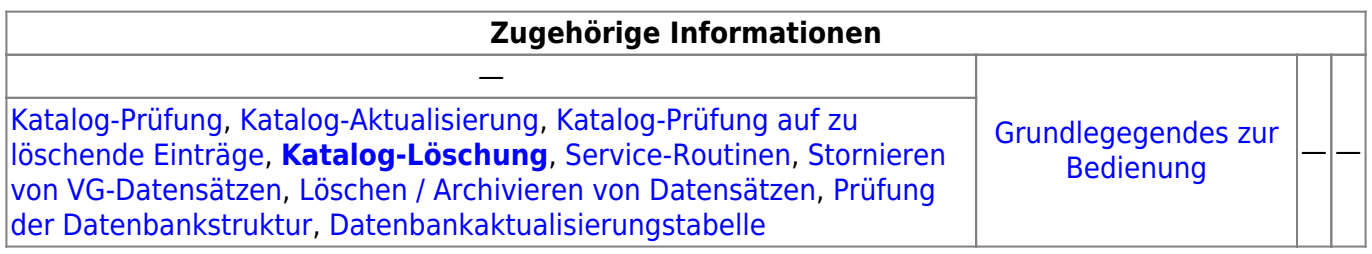

## **Fachlich/inhaltliche Beschreibung**

Die Katalog-Löschung untersucht die in der ASYS-Nutzdatenbank enthaltenen Katalogtabellen auf Einträge, die nicht in der Katalog-Update-Datenbank enthalten sind und löscht diese aus dem jeweiligen Katalog der ASYS-Nutzdatenbank. Hierzu werden die Katalogtabellen gegen die Tabellen der Katalog-Update-Datenbank (kataloge\_mbs.mdb) verglichen. Die Katalog-Update-Datenbank wird aus dem Ordner %asys\_home%\Kataloge in das Verzeichnis %user\_home%\Asys7\Kataloge kopiert sofern dort keine Version mit jüngerem Datum vorhanden ist. Das Nutzerverzeichnis bestimmt sich nach dem aktuell angemeldeten Windows-Nutzer. Der Abgleich zwischen Produktiv-Datenbank und Katalog-Update-Datenbank findet mit der kopierten Datenbankdatei statt.

Im Einzelnen werden folgende Prüfungen ausgeführt:

- Jeder Eintrag aus der Tabelle der Katalog-Update-Datenbank wird über seinen logischen Schlüssel in der ASYS-Nutzdatenbank gesucht.
- Wird der Eintrag aus der ASYS-Nutzdatenbank nicht in der Katalog-Update-Datenbank gefunden, wird dies ausgegeben (Einträge in der ASYS-Datenbank, die nicht in der kataloge\_mbs.mdb enthalten sind:…).
- Jeder derartige Katalogeintrag in der ASYS-Nutzdatenbank wird gelöscht.

## **Wichtige Hinweise:**

- 1. **Bevor Sie die Katalog-Löschung** ausführen, sollten Sie zumindest einmal die **Katalog-Prüfung auf zu löschende Einträge** mit der gleichen Auswahl an Katalogen ausgeführt haben!
- 2. Die von der Prüfung gefundenen Einträge im Katalog sollten in jedem Einzelfall geprüft werden. Es kann sich um Einträge handeln, die z.B. bewusst für landesinterne Zwecke im Katalog ergänzt wurden und nicht gelöscht werden dürfen. Andererseits ist immer im Blick zu behalten, dass derartige Katalogeinträge im landesübergreifenden ASYS-Datenaustausch problematisch sein können, da sie in den anderen Bundesländern nicht bekannt sind.

3. **Bevor Sie die gefundenen Einträge löschen** sollten Sie alle Datensätze der Masken bereinigen, die auf einen zu löschenden Katalogeintrag verweisen (siehe [Katalog-Prüfung auf zu löschende Einträge\)](https://hilfe.gadsys.de/asyshilfe/doku.php?id=adm6:chd:katprfloe). Ersetzen Sie den zu löschenden Katalogeintrag am besten durch einen offiziellen. Nach einer derartigen Bereinigung sollten Sie die Prüfung wiederholen, um sicherzustellen, dass keine Verweise übersehen wurden. 1. Verweise auf bereits gelöschte Katalogeinträge führen dazu, dass Datensätze in ASYS nicht mehr oder nicht vollständig angezeigt werden (beispielsweise 'verschwinden' abhängige Daten mit entsprechenden Verweisen aus den Listen des übergeordneten Datensatzes, obwohl sie selbst nicht gelöscht wurden). 4. Wenn keine Verweise auf zu löschende Katalogeinträge mehr vorliegen, können Sie die **Katalog-Löschung** ausführen. 5. Wenn Katalogeinträge gefunden werden, die **nicht gelöscht werden dürfen** (siehe oben unter 2), dürfen Sie die **Katalog-Löschung nicht ausführen**. 1. Bereinigen Sie die Verweise auf einen gefundenen Katalogeintrag, der gelöscht werden darf und löschen Sie anschließend den betreffenden Katalogeintrag manuell. 2. Lassen Sie die Verweise auf gefundene Katalogeinträge, die nicht gelöscht werden dürfen, unverändert und löschen Sie auch nicht den betreffenden Katalogeintrag.

Ausführung und Ergebnis der Katalogprüfung finden nicht im Bearbeitungsbereich statt, sondern werden in der Konsole der Tochteranwendung und zusätzlich in dem mit 'Konsole' bezeichneten Ausgabebereich der Maske angezeigt.

## **Bedienung**

Im oberen Bereich befinden sich die vier alternativen Prüf- und Aktualisierungsfunktionen, die über diesen Dialog gestartet werden können. Je nach aufrufendem Menüpunkt ist eine der vier Alternativen bereits gesetzt. Es kann aber innerhalb des Dialogs eine andere Funktionalität ausgewählt werden.

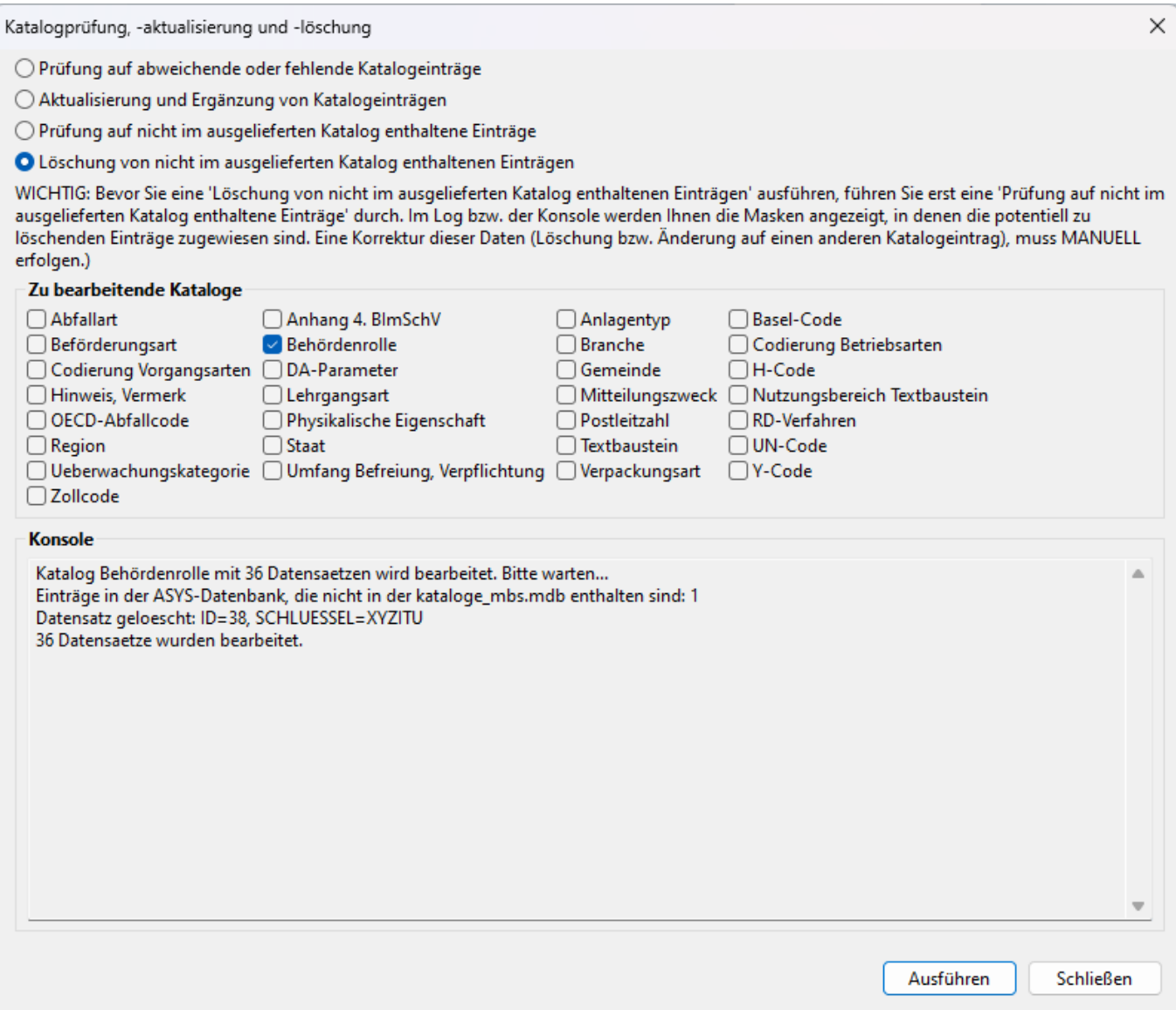

Im Bereich **Zu bearbeitende Kataloge** werden die in der o.g. Katalog-Update-Datenbank zur Löschung markierten Katalogtabellen angezeigt. Das Programm schlägt keine Kataloge zur Prüfung oder Löschung vor, d.h. vor der Ausführung der Prüfung oder Löschung muss mindestens ein Katalog manuell zu Bearbeitung ausgewählt werden.

Die Katalogprüfung wird über den Button **Ausführen** gestartet. Alle Löschungen werden im Ausgabefenster des Dialogs ausgegeben (siehe vorstehendes Beispiel)<sup>[1\)](#page--1-0)</sup>.

Die Katalog-Löschung findet autonom ohne Eingriff oder Einstellungen des Nutzers statt. Sie wird über den entsprechenden Menüpunkt gestartet und läuft automatisch durch. Sie kann je nach Anzahl und Größe der zu prüfenden Kataloge auch eine längere Laufzeit in Anspruch nehmen.

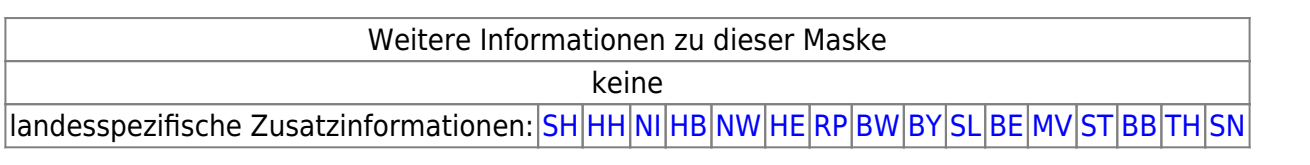

Dieses Ergebnis wird zusätzlich - wie bisher - auch in der Konsole der Tochteranwendung ausgegeben.

From: <https://hilfe.gadsys.de/asyshilfe/>- **ASYS-Onlinehilfe**

Permanent link: **<https://hilfe.gadsys.de/asyshilfe/doku.php?id=adm6:chd:katloesch>**

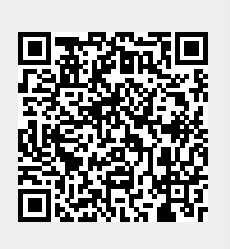

Last update: **2024/04/05 09:10**